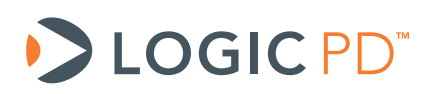

# **DM3730/AM3703 Torpedo SOM Power Management**

Application Note 489

Logic PD // Products Published: July 2011 Last revised: January 2013

## Abstract

This application note provides a high-level explanation of power-management schemes available on the DM3730/AM3703 Torpedo SOM.

This document contains valuable proprietary and confidential information and the attached file contains source code, ideas, and techniques that are owned by Logic PD, Inc. (collectively "Logic PD's Proprietary Information"). Logic PD's Proprietary Information may not be used by or disclosed to any third party except under written license from Logic PD, Inc.

Logic PD, Inc. makes no representation or warranties of any nature or kind regarding Logic PD's Proprietary Information or any products offered by Logic PD, Inc. Logic PD's Proprietary Information is disclosed herein pursuant and subject to the terms and conditions of a duly executed license or agreement to purchase or lease equipment. The only warranties made by Logic PD, Inc., if any, with respect to any products described in this document are set forth in such license or agreement. Logic PD, Inc. shall have no liability of any kind, express or implied, arising out of the use of the Information in this document, including direct, indirect, special or consequential damages.

Logic PD, Inc. may have patents, patent applications, trademarks, copyrights, trade secrets, or other intellectual property rights pertaining to Logic PD's Proprietary Information and products described in this document (collectively "Logic PD's Intellectual Property"). Except as expressly provided in any written license or agreement from Logic PD, Inc., this document and the information contained therein does not create any license to Logic PD's Intellectual Property.

The Information contained herein is subject to change without notice. Revisions may be issued regarding changes and/or additions.

© Copyright 2013, Logic PD, Inc. All Rights Reserved.

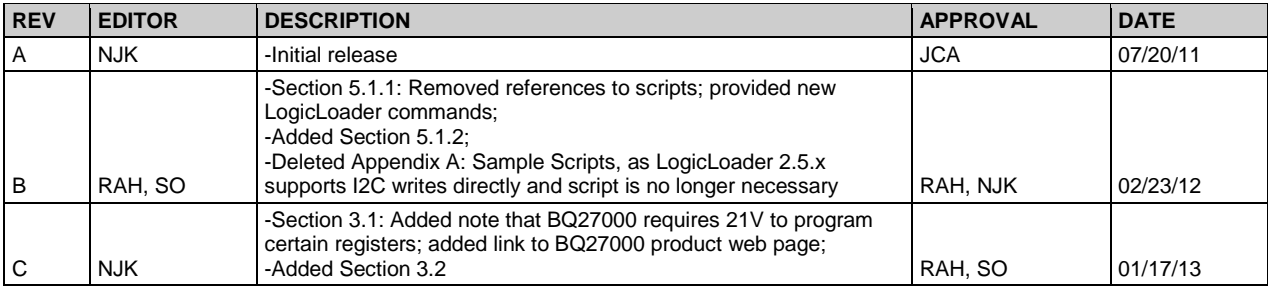

# **Revision History**

## **Table of Contents**

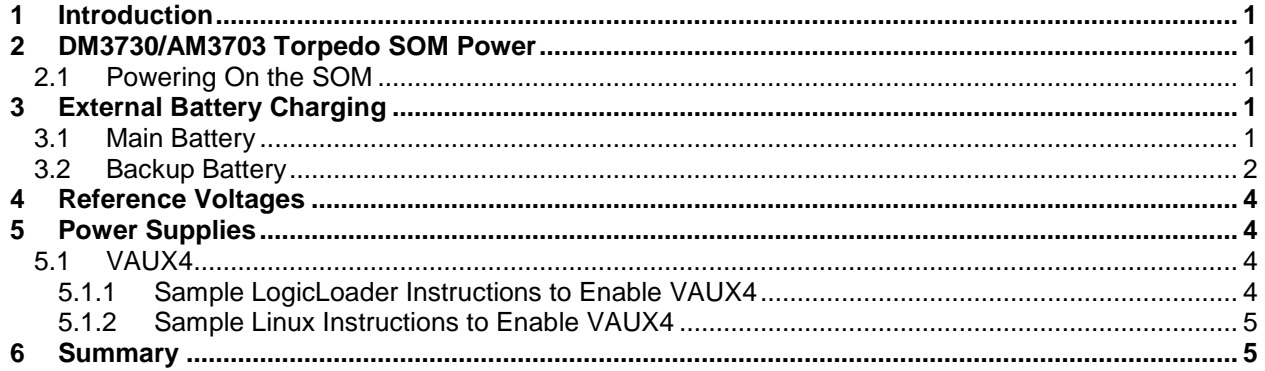

## **Table of Tables**

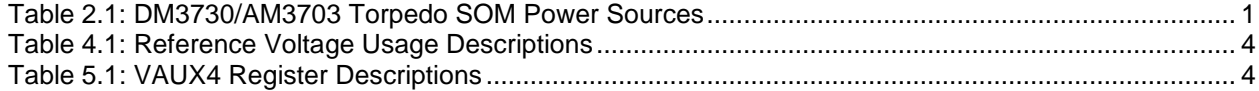

## <span id="page-4-1"></span>**1 Introduction**

This document summarizes how power management is handled on the DM3730/AM3703 Torpedo SOM. It also offers different approaches for implementing power management schemes in custom applications.

## <span id="page-4-2"></span>**2 DM3730/AM3703 Torpedo SOM Power**

The DM3730/AM3703 Torpedo SOM requires only one power source for proper operation. Providing a backup power source to maintain the real-time clock (RTC) when other sources are not available is also an option. [Table 2.1](#page-4-5) identifies the available power sources and provides a brief description of each.

<span id="page-4-5"></span>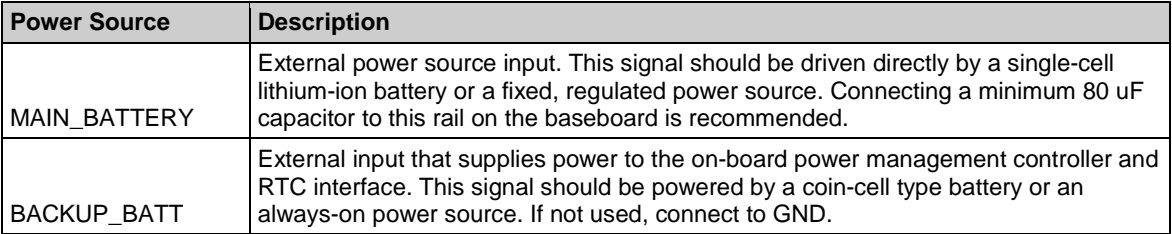

#### *Table 2.1: DM3730/AM3703 Torpedo SOM Power Sources*

#### <span id="page-4-3"></span>**2.1 Powering On the SOM**

The DM3730/AM3703 Torpedo SOM will power on when MAIN\_BATTERY is supplied to the SOM; all other signals may remain in their default state.

The PWRON signal may be used to power on/off the SOM only after MAIN\_BATTERY has been supplied to the SOM; software must set up the signal before it becomes a valid power switch. MAIN\_BATTERY must be supplied to the SOM at all times when using the PWRON signal to power on/off the SOM. For more information, please see the Texas Instruments (TI) *[TPS65950](http://focus.ti.com/docs/prod/folders/print/tps65950.html#technicaldocuments)  [OMAP Power Management and System Companion Device ES 1.2 Technical Reference Manual](http://focus.ti.com/docs/prod/folders/print/tps65950.html#technicaldocuments)  [\(TRM\)](http://focus.ti.com/docs/prod/folders/print/tps65950.html#technicaldocuments)*. [1](#page-4-6)

## <span id="page-4-4"></span>**3 External Battery Charging**

#### <span id="page-4-0"></span>**3.1 Main Battery**

If using a single-cell Li-ion- or Li-polymer-based battery to power the DM3730/AM3703 Torpedo SOM, Logic PD has provided a reference battery charging design on the Torpedo Launcher 3 Baseboard. The reference design is based on a TI BQ24032A power management chip. **NOTE:**  The battery fuel gauge shown in the reference design, a TI BQ27000, requires 21V to program some of the registers for the best performance. There is currently no software support for this fuel gauge in Logic PD's board support packages (BSPs). Please refer to TI's [BQ27000 product](http://www.ti.com/product/bq27000)   $page<sup>2</sup>$  $page<sup>2</sup>$  $page<sup>2</sup>$  $page<sup>2</sup>$  for more information on this fuel gauge.

Please [contact Logic PD](http://support.logicpd.com/support/askaquestion.php)<sup>[3](#page-4-8)</sup> if you need any assistance in battery-charging design considerations.

<span id="page-4-7"></span><span id="page-4-6"></span><sup>1</sup> <http://focus.ti.com/docs/prod/folders/print/tps65950.html#technicaldocuments> <sup>2</sup> <http://www.ti.com/product/bq27000>

<span id="page-4-8"></span><sup>3</sup> <http://support.logicpd.com/support/askaquestion.php>

#### <span id="page-5-0"></span>**3.2 Backup Battery**

The backup battery may be connected in different configurations depending on the system power setup. The TPS65950 supports backup battery charging through the BB\_CFG register. For more information, please see the TI's *TPS65950 OMAP Power Management and System Companion Device ES 1.2 TRM*.

#### **3.2.1 Rechargeable or Non-rechargeable Backup Battery; MAIN\_BATTERY Not Switched**

If MAIN\_BATTERY is not controlled by a switch before the SOM and is instead left on at all times, the backup battery should be connected as shown in [Figure 3.1](#page-5-1) below. Software must be configured to control the backup battery charging enable bit of the TPS65950 depending on whether the backup battery is rechargeable or non-rechargeable.

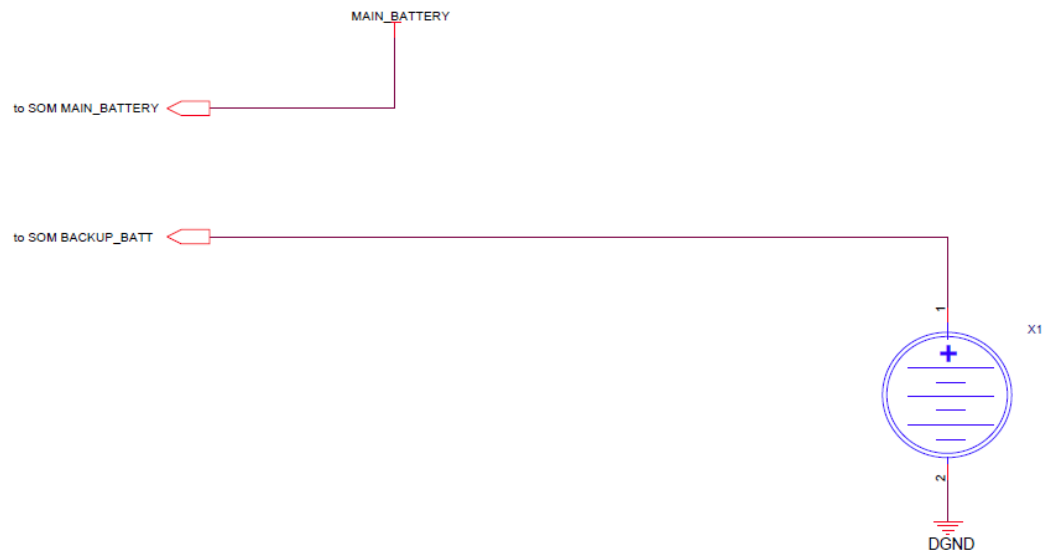

<span id="page-5-1"></span>*Figure 3.1: Backup Battery Configuration for MAIN\_BATTERY without Switch*

#### **3.2.2 Non-rechargeable Backup Battery; MAIN\_BATTERY Switched**

If using a non-rechargeable backup battery when MAIN\_BATTERY is controlled by a switch before the SOM, the backup battery should be connected as shown in [Figure 3.2](#page-6-0) below. Software must not enable backup battery charging in the TPS65950.

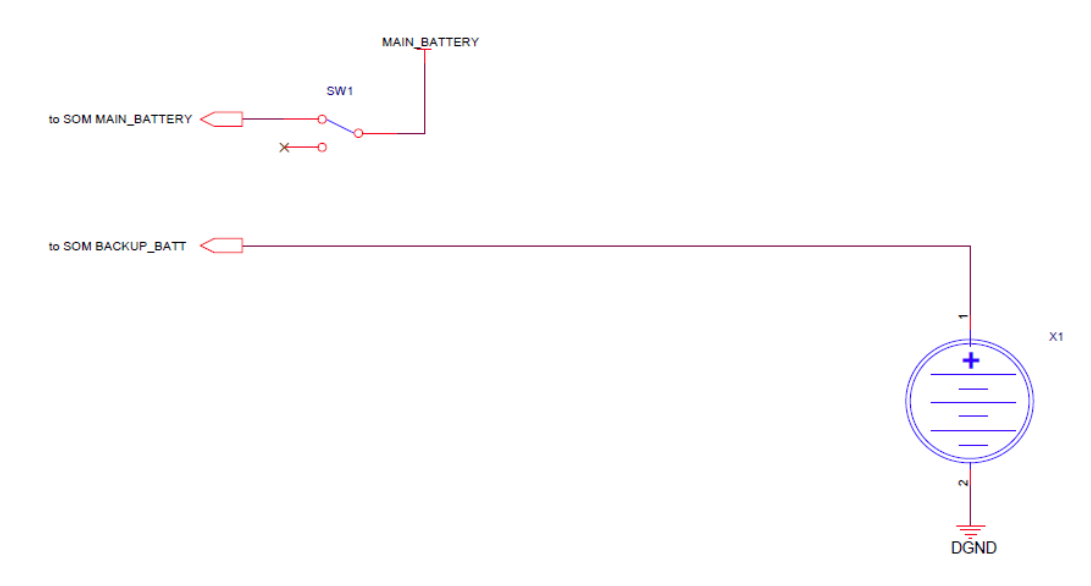

<span id="page-6-0"></span>*Figure 3.2: Non-rechargeable Backup Battery Configuration for MAIN\_BATTERY with Switch*

#### **3.2.3 Rechargeable Backup Battery; MAIN\_BATTERY Switched**

If using a rechargeable backup battery when MAIN\_BATTERY is controlled by a switch before the SOM, the backup battery should be connected as shown in [Figure 3.3](#page-6-1) below. Software should enable backup battery charging in the TPS65950 to ensure the backup battery is fully charged while the system is on. D1 must be chosen so that the voltage to the backup battery is within its charging specifications; this may require adding more diodes in series to increase the voltage drop. Rx must also be chosen to limit the charging current to the backup battery.

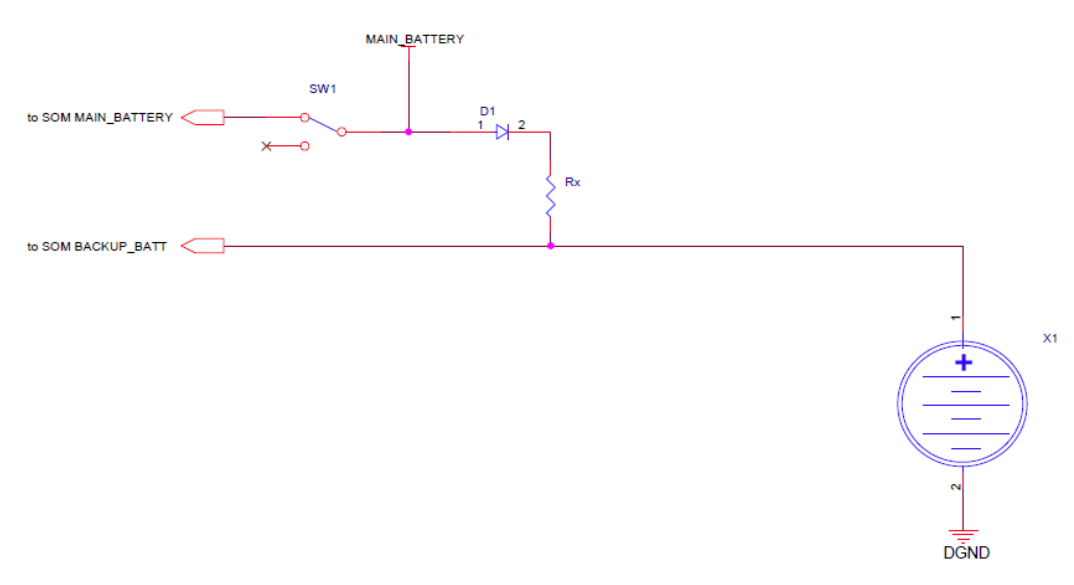

<span id="page-6-1"></span>*Figure 3.3: Rechargeable Backup Battery Configuration for MAIN\_BATTERY with Switch*

### <span id="page-7-1"></span>**4 Reference Voltages**

Several voltages are available on the high-density connectors for use as reference voltages. While the intent of these voltages is strictly as a reference level, some of the supplies may be connected on custom baseboards to supply low-current devices. [Table 4.1](#page-7-4) provides the recommended maximum current for each reference voltage.

**IMPORTANT NOTE:** These values are only suggestions. Please verify supply voltage current limits of the TPS65950 in custom designs.

<span id="page-7-4"></span>

| <b>Reference Voltage</b> | <b>I</b> Usage                                                                                                    |
|--------------------------|----------------------------------------------------------------------------------------------------|
| <b>VIO 1V8</b>           | Used to power most peripherals on the SOM. Can supply up to 200 mA of power, but<br>it is recommended to use an external supply. |
| VMMC1                    | Can supply up to 200 mA off-board.                                                                                               |

*Table 4.1: Reference Voltage Usage Descriptions*

#### <span id="page-7-2"></span>**5 Power Supplies**

#### <span id="page-7-3"></span>**5.1 VAUX4**

VAUX4 is disabled by default on the TPS65950. If using one of the camera GPI signals, this supply must be turned on by software. There are two key registers for setting and enabling the VAUX4 voltage. Details can be found in TI's *TPS65950 OMAP Power Management and System Companion Device ES 1.2 TRM*.

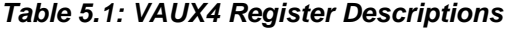

<span id="page-7-5"></span>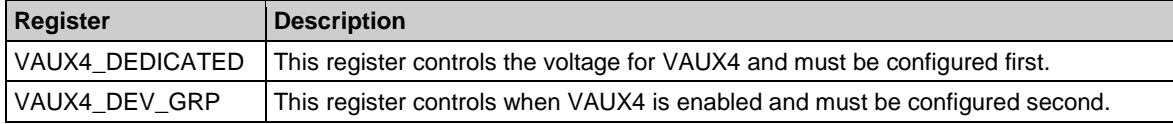

**NOTE:** The voltage range for this power supply is 1.71V to 1.89V. Operation outside this range is not recommended.

#### <span id="page-7-0"></span>**5.1.1 Sample LogicLoader Instructions to Enable VAUX4**

Sample LogicLoader instructions to enable VAUX4 are provided below. LogicLoader v2.5 can use the *w* command to write to the I2C port and the *x* command to read from the I2C port on the PMIC.

losh> **w /b 0x004b0081 0x05 /dev/pm0** #0x4b is the address inside the TPS65950 for the PM RECEIVER module #0x81 is the VAUX4\_DEDICATED register #0x05 sets the voltage on VAUX4 to 1.8V

```
losh> w /b 0x004b007e 0xe0 /dev/pm0
#0x4b is the address inside the TPS65950 for the PM RECEIVER module
#0x7e is the VAUX_DEV_GRP register 
#0xe0 enables VAUX4 to all device groups. Causes VAUX4 to turn on
```
#### <span id="page-8-0"></span>**5.1.2 Sample Linux Instructions to Enable VAUX4**

Sample Linux instructions using the *i2cset* and *i2cget* commands to enable VAUX4 are provided below.

DM-37x# **i2cset -f -y 1 0x4b 0x81 0x05** DM-37x# **i2cset -f -y 1 0x4b 0x7e 0xe0**

## <span id="page-8-1"></span>**6 Summary**

The DM3730/AM3703 Torpedo SOM requires only one power supply for normal operation and one additional supply for low-power backup. This document has provided a high-level perspective of the different power supplies available for custom applications.